# **MANUAL DE USUARIO SERIE BE-T**

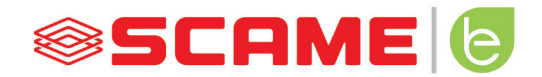

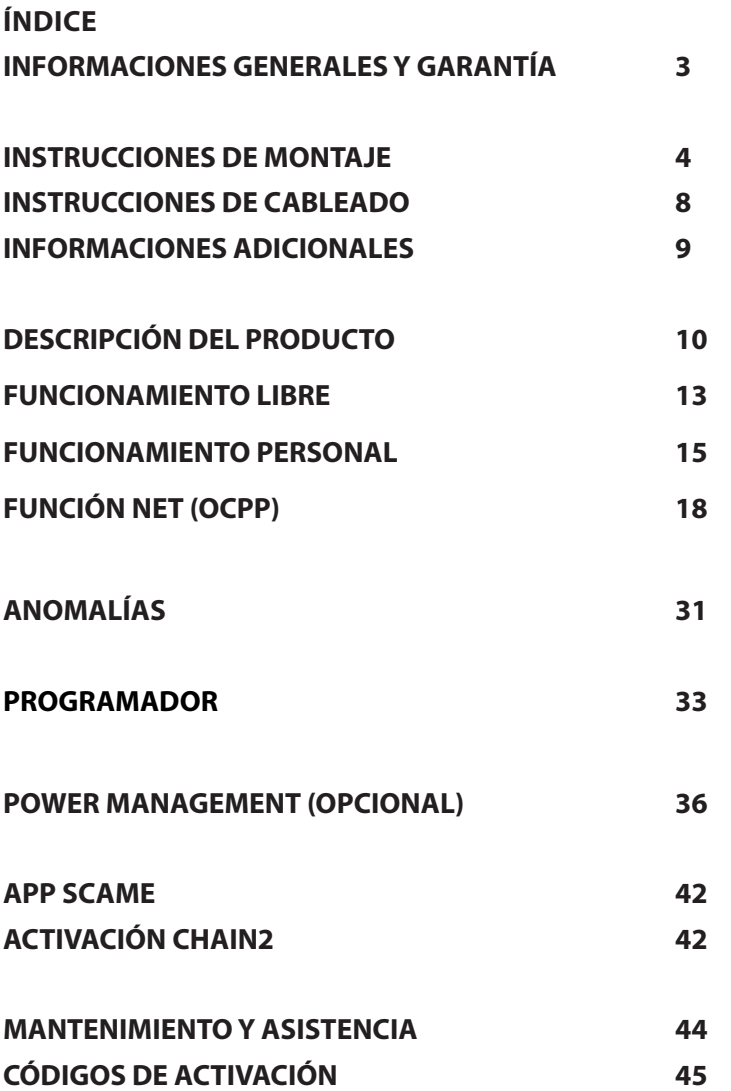

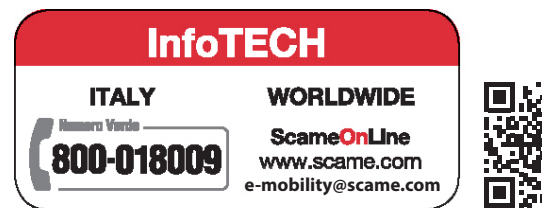

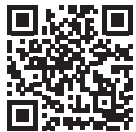

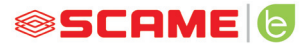

## **INFORMACIONES GENERALES**

Las estaciones de recarga Scame realizan el modo de carga 3 (según la norma IEC/EN 61851-1) que con-<br>siste en la conexión del vehículo eléctrico o híbrido a la red de alimentación en c.a. utilizando conectores específicos (según las normas IEC/EN 62196-1 y 2).

- El presente manual contiene las advertencias y las instrucciones a las cuales es necesario atenerse para la instalación, el uso y el mantenimiento de la estación de recarga y debe estar disponible al personal autorizado.
- • La instalación y la puesta en servicio de la estación, junto a las intervenciones de mantenimiento, deben ser realizadas únicamente por personal calificado y autorizado a tal fin según la normativa , reglamentación y legislación vigentes en materia de seguridad.
- El fabricante de la estación no puede ser responsable por eventuales daños a personas, animales y/o cosas que deriven del no respeto de las indicaciones señaladas en el presente manual.
- Siendo la mejora continua, nos reservamos el derecho de aportar modificaciones al producto y al presente manual en cualquier momento.
- Está prohibida la reproducción total o parcial del presente manual sin la autorización de Scame Parre S.p.A.

#### **PELIGRO: Riesgo de descarga eléctrica, de explosión o arco eléctrico**

- Antes de cada intervención en la estación de recarga quite la tensión y asegúrese de la ausencia de tensión en cada parte utilizando un instrumento idóneo para el uso.
- Antes de poner en función la estación verifique la conexión a tierra de la estructura metálica a través del conductor amarillo-verde y prevea una protección de la línea de alimentación de tipo automático y diferencial coordinada con la instalación de tierra.
- Antes de conectar el vehículo a la estación asegúrese de que el medio sea oportunamente bloqueado.
- Cables, tomas y clavijas utilizados para la conexión del vehículo deben respetar los requisitos de seguridad de la legislación vigente.
- El uso de cables alargadores para la conexión del vehículo no está permitido.
- El no respeto de las advertencias de seguridad puede causar lesiones graves con consecuencias incluso mortales.

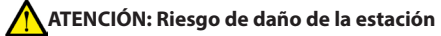

- Evite tocar las tarjetas electrónicas y/o dótese de instrumentos idóneos para el acceso a componentes/ partes sensibles a las descargas electrostáticas.
- Si es requerido por las condiciones ambientales, instale protección contra las descargas atmosféricas en el cuadro de alimentación aguas arriba (ej. dispositivo de sobretensión tipo 2,  $\bar{U}$ p = 1,5 kV, ln = 20 kA).
- Si la estación resulta dañada no debe ser ni instalada ni utilizada.
- Para la limpieza, utilice un paño húmedo o un detergente neutro compatible con materiales plásticos.

# **GARANTÍA**

- A la estación de carga mencionada en el presente manual se aplica la garantía legal de conformidad prevista por el Código de Consumo (artículos 128 y sucesivos) que cubre el reembolso, la reparación o la sustitución necesarios para remediar eventuales defectos de fabricación que se presentasen durante el normal uso por un período de 24 meses desde la fecha de entrega del bien.
- Cualquier intervención de modificación de la estación o instalaciones y puestas en servicio no conformes con las indicaciones señaladas en el presente manual comportan el decaimiento de la garantía y la pérdida de validez de las certificaciones de producto.

# **CARACTERÍSTICAS TÉCNICAS**

- Corriente nominal: 32A
- Tensión nominal: 230Vac-400Vac
- Frecuencia nominal: 50-60 Hz
- Tensión de aislamiento: 250V-500V
- Grado de protección: IP54
- Temperatura de instalación: -30°C +50°C
- Material: Termoplástico/Aluminio
- Test del hilo incandescente: (GWT): 650°C
- Resistencia a los impactos (grado IK): IK09
- • Instalación: De pared
- Solución salina: Resiste
- Rayos UV: Resiste

## **INSTRUCCIONES DE MONTAJE**

#### *CARGADORES DE PARED*

- Las estaciones de recarga de pared son suministradas montadas (cuerpo y tapa).
- Acceda al compartimento interno quitando la tapa para poder fijar a estación. Consulte la hoja de instrucciones para obtener información sobre el método de fijación.

## *SE RECOMIENDA INSTALAR LOS PRODUCTOS EN ZONAS NO IRRADIADAS DIRECTAMENTE POR EL SOL Y UTILIZAR LOS SOPORTES ADECUADOS.*

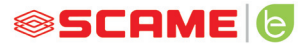

# **INSTRUCCIONES DE MONTAJE E CABLEADO**

#### ART. 205.Txxx

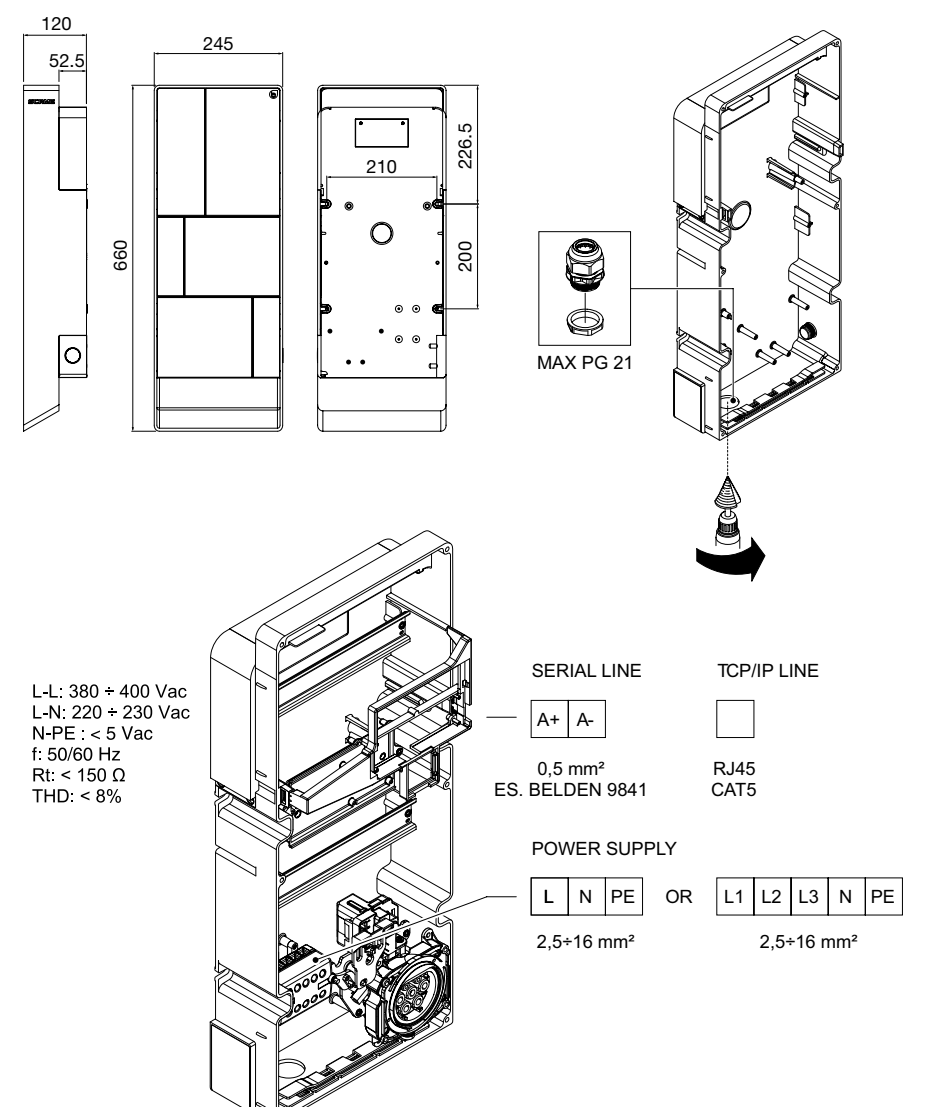

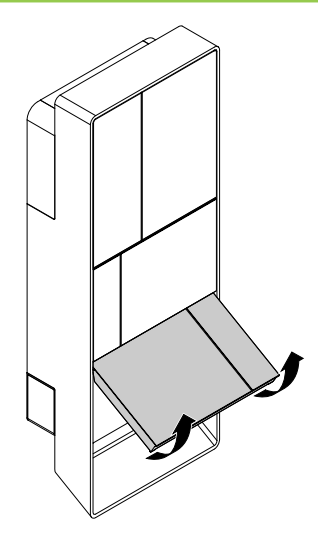

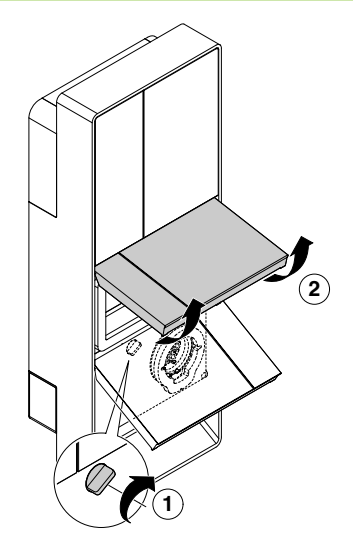

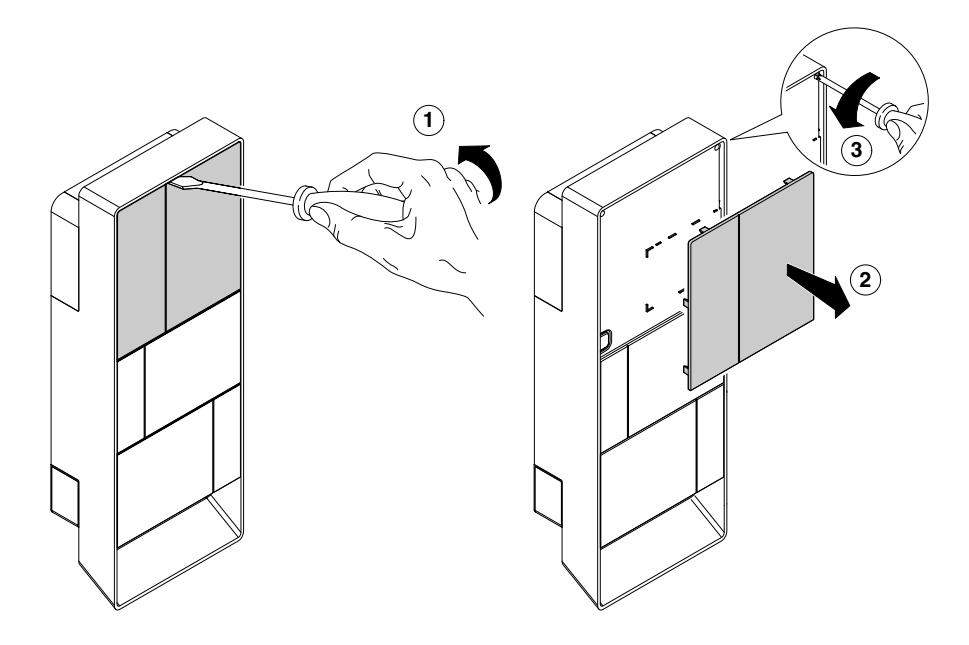

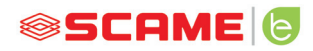

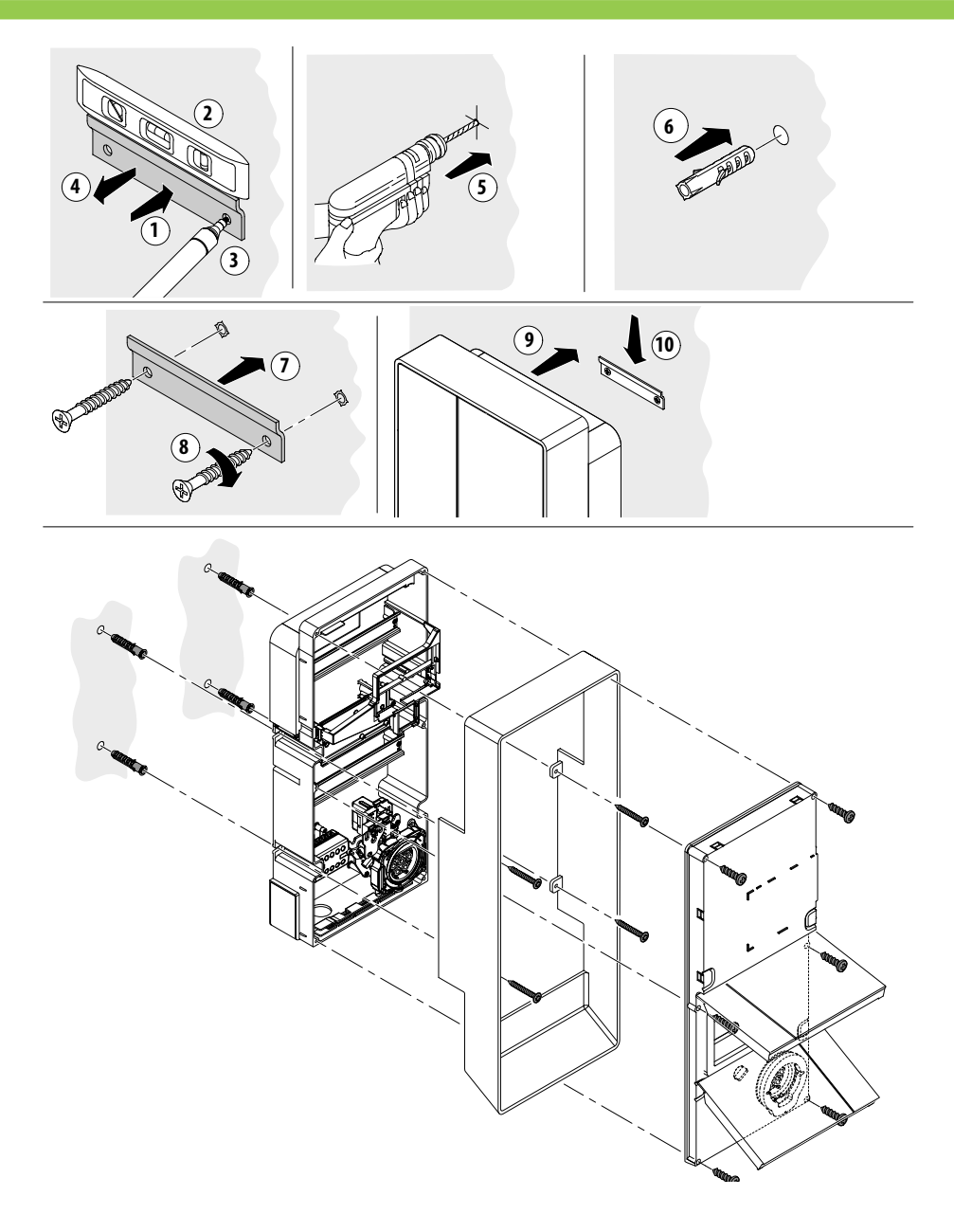

# **INSTRUCCIONES DE CABLEADO**

#### *REQUISITOS DE LA INSTALACIÓN*

- Verifique las siguientes medidas eléctricas:
	- ◊ Sistema de puesta a tierra: TT, TN(S), TN(C),
	- ◊ Tensión entre fases (L-L): valor comprendido entre 380 y 400Vac
	- ◊ Tensión entre fase y neutro (L-N): valor comprendido entre 220 y 230Vac
	- ◊ Tensión entre neutro y tierra (N-PE): valor inferior a 5Vac
	- ◊ Frecuencia (f ): valor de 50 o 60Hz
	- ◊ Resistencia de tierra (Rt): valor inferior a 50Ω
	- ◊ Distorsión armónica total (THD): valor inferior a 8%
- Otros valores diferentes podrían comprometer la carga.

#### *LÍNEA DE ALIMENTACIÓN*

- Las estaciones tienen espacios previstos para la entrada de los cables: perfore e instale los prensacables como se indica en la hoja de instrucciones (incluida).
- • Las estaciones tienen caja de conexiones para la conexión de los cables: conecte los conductores de fase, neutro y tierra como se indica en el diagrama de cableado (incluido).
- Realice la línea de alimentación con una sección conductora adecuada para la carga

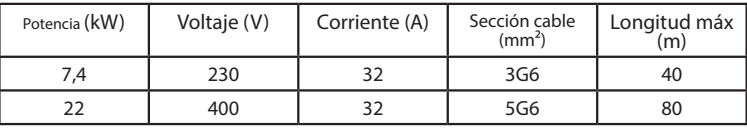

Valores determinados considerando cables tipo FG7OR 0.6/1kV y caída de tensión <4%

#### *El diseñador del sistema eléctrico es el único responsable del dimensionamiento*

#### *de la línea eléctrica.*

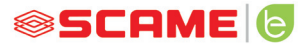

## **INFORMACIONES ADICIONALES**

## **SCU: tarjeta de control**

#### **SW1: pulsador de reinicio.**

- Breve presión para reiniciar la estación.
- Una presión prolongada (>20S) restablecerá la configuración por defecto de la tarjeta con los controles desactivados.

Atención: la configuración por defecto solo se debe utilizar en caso de emergencia y puede no funcionar correctamente en algunas versiones, la configuración original debe ser restaurada lo antes posible.

#### **CN8: selector de corriente máxima suministrable**

0: 6A, 1: 10A, 2: 13A, 3: 16A, 4: 20A, 5: 25A, 6: 32A, 7: 40A, 8: 50A, 9: 63A

#### **AB-REM: contacto de habilitación remota**

- Si está cerrado, suspende la carga en curso o inhibe una nueva carga.
- Si está abierto, retoma la carga en curso o permite una nueva carga.

#### **SBC-LAN: servidor local con protocolo OCPP (Opcional):**

Dispositivo para la gestión remota

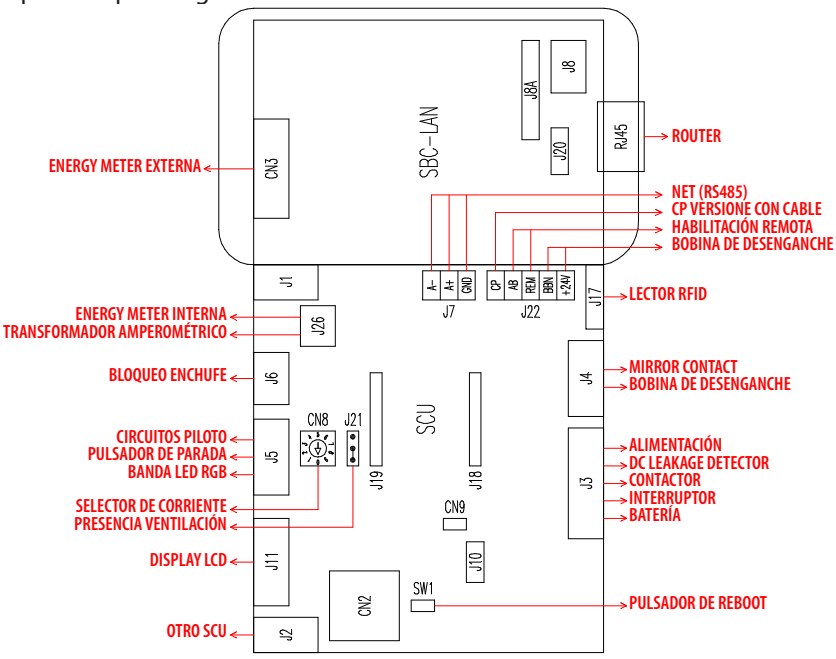

# **DESCRIPCIÓN DEL PRODUCTO**

Según la versión, las estaciones pueden ser equipadas con:

- **1. Display (multilingüe).** Solo para versiones sin APP
- **2. Lector Rfid (Mifare Classic o Mifare Plus).**
- **3. LED tira RGB**
- **4. Pulsador:** Solo para versiones sin APP
- • Cambio de idioma (pulse cuando el punto de carga no esté en uso).
- Pantalla de consumo (mantenga pulsado durante mucho tiempo cuando el punto de carga no esté en uso, solo con los medidores de energía).
- Interrupción carga (en modo libre, pulse durante la carga).
- **5. Tomas:**
- Volantes con cable (tipo 2).
- Con bloqueo clavija (ej. tipo 2).
- **6. Protecciones**

## **Según la versión, las estaciones pueden funcionar de modo:**

- • LIBRE: identificación de usuario no necesaria.
- $PERSONAI: identification de 111110 nee<sub>2</sub>aria.$
- NET: identificación del usuario necesaria y gestión remota.

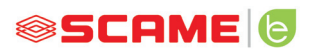

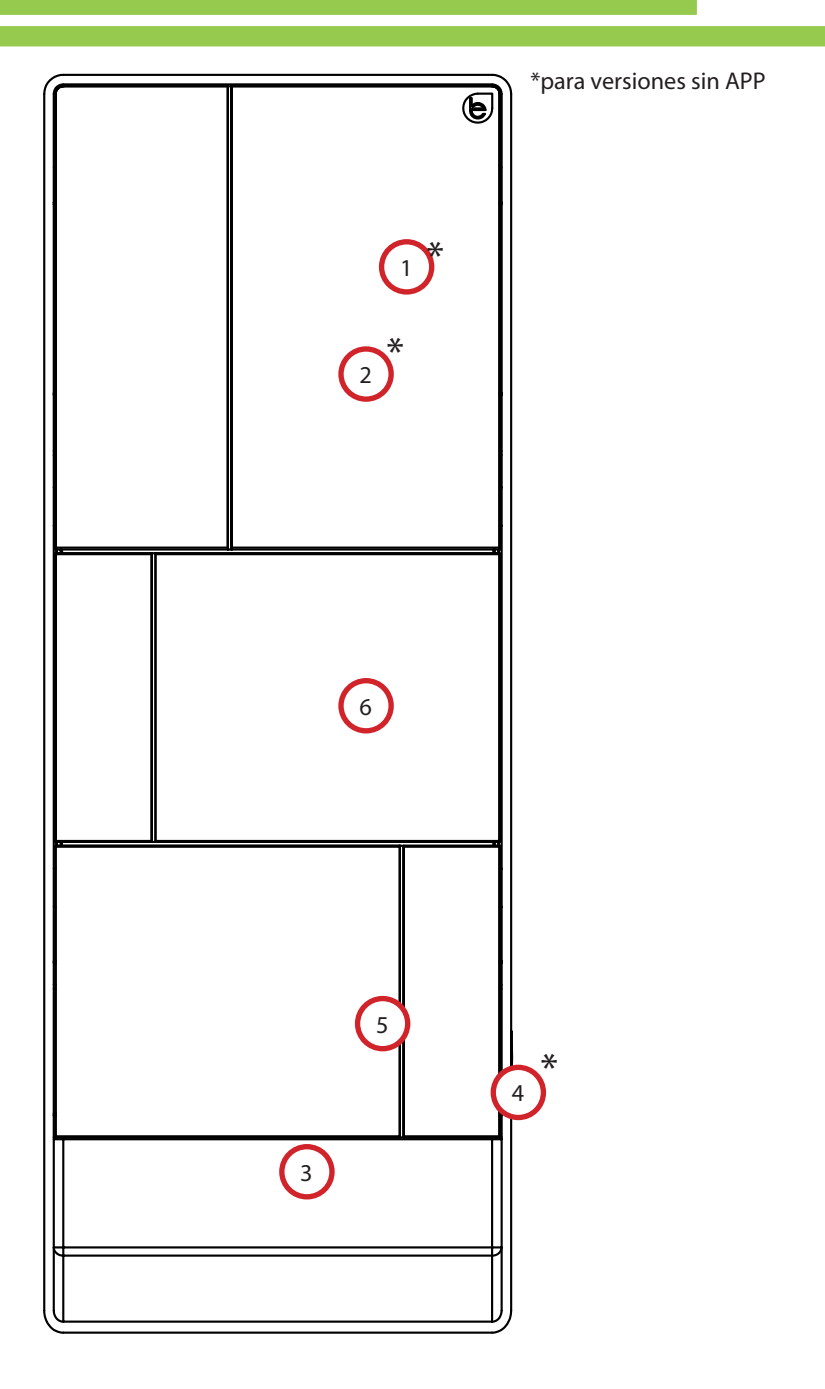

# **VISUALIZACIÓN EN EL DISPLAY**

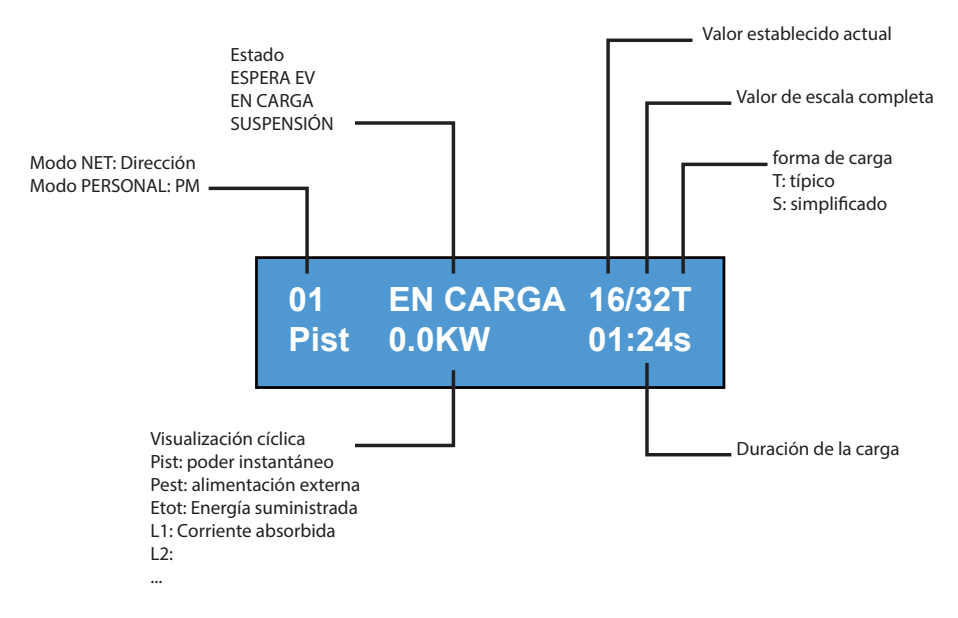

# **CAMBIO DE IDIOMA DE VISUALIZACIÓN:**

Pulsación corta del botón (después de 1 minuto vuelve el idioma por defecto).

ESTABLECER EL IDIOMA POR DEFECTO:

Presión "larga" del botón.

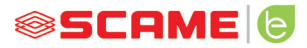

#### **FUNCIONAMIENTO LIBRE**

*ESTACIÓN ACCESIBLE A CUALQUIER PERSONA*

*Estaciones BE-T*

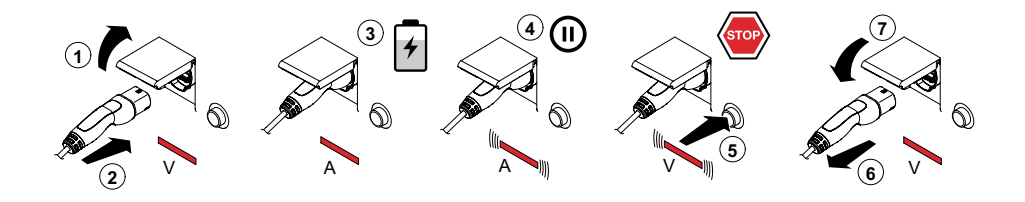

V: Verde A: Azul

r la carga es obligatorio desconectar el cable de recarga de NOTA: Al finalizar la carga es obligatorio desconectar el cable de recarga de la estación.

Para iniciar una nueva carga reconecte el cable de recarga en la estación.

# **CAMBIO MODALIDAD**

- Termine la carga en curso
- • Mantenga pulsado el pulsador de parada y simultáneamente presente en el lector RFID la **TARJETA MAESTRA** (roja) para cambiar modalidad
- Repetir la operación para volver a la modalidad anterior.

#### *CAMBIO MODALIDAD MEDIANTE APP*

Se puede realizar el cambio modalidad directamente desde la APP

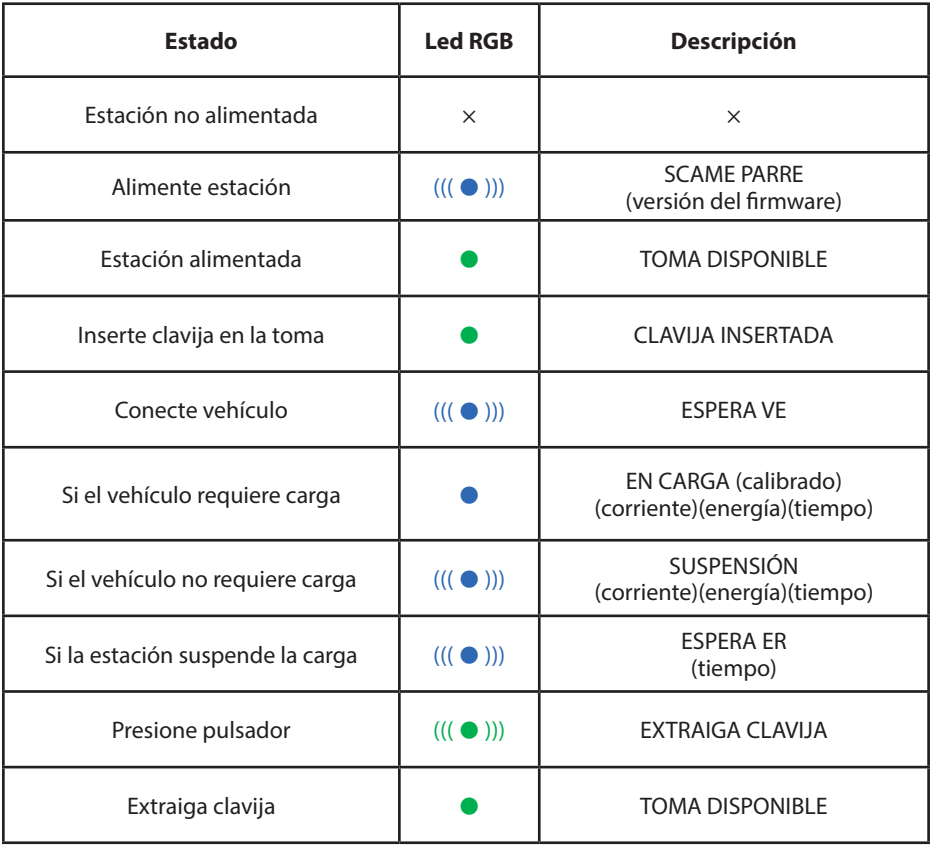

 $x =$ apagado  $\bullet - \bullet =$ luz fija (( $(\bullet)$ )) – (( $(\bullet)$ )) = luz intermitente

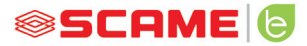

## **FUNCIONAMIENTO PERSONAL**

#### *ESTACIÓN CON ACCESO RESERVADO MEDIANTE TARJETA DE USUARIO* **5**

**3 4**

# *Estaciones BE-T* **2**

**1**

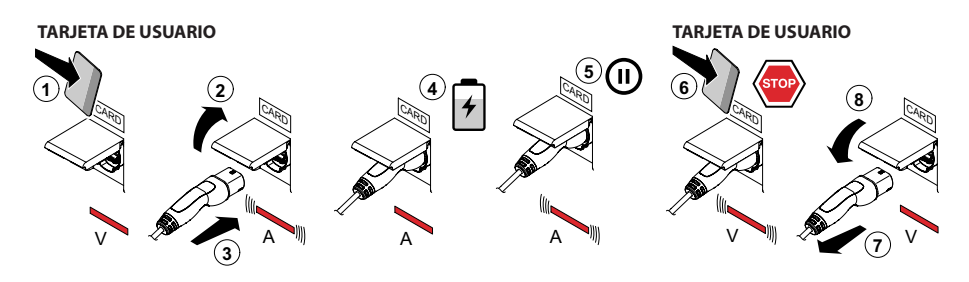

V: Verde A: Azul

NOTA: Al finalizar la carga es obligatorio desconectar el cable de recarga de la estación.

Para iniciar una nueva carga reconecte el cable de recarga en la estación.

#### *CAMBIO MODALIDAD*

- Termine la carga en curso.
- Mantenga pulsado el pulsador de parada y simultáneamente presente en el lector RFID la **TARJETA MAESTRA** (roja) para cambiar modalidad.
- Repetir la operación para volver a la modalidad anterior.

#### *CAMBIO MODALIDAD MEDIANTE APP*

Se puede realizar el cambio de modalidad directamente desde la APP.

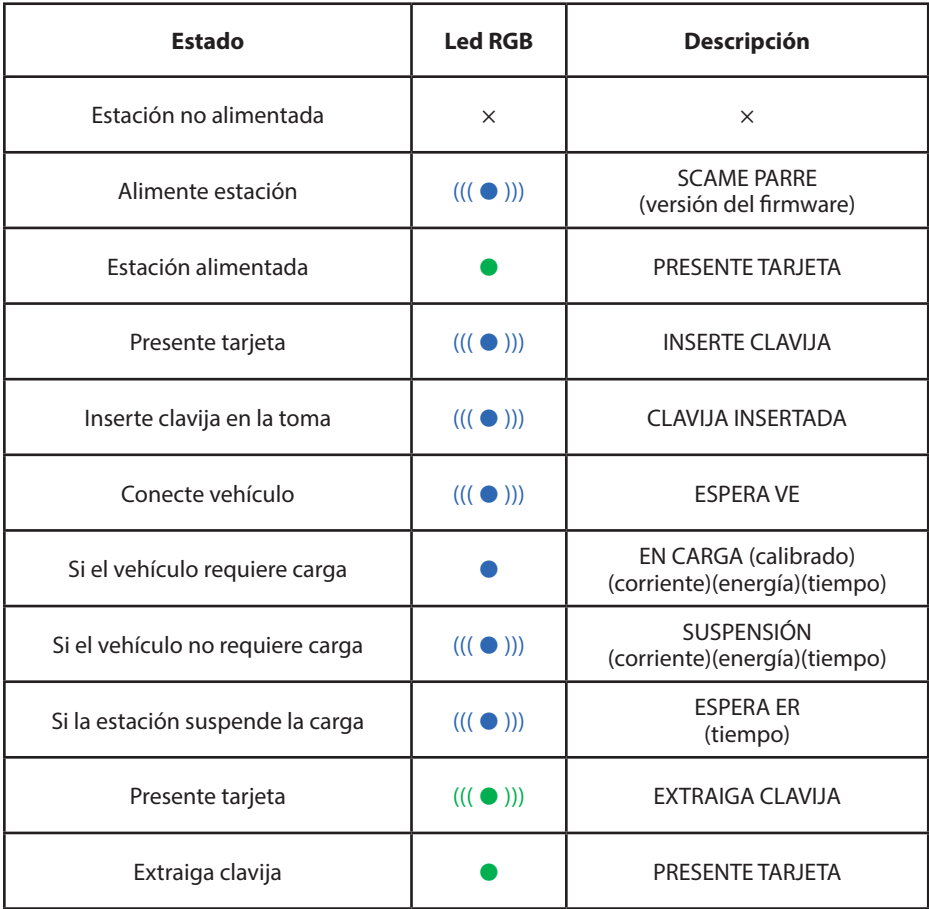

 $x =$ apagado  $\bullet - \bullet =$ luz fija (( $(\bullet)$ ))) – (( $(\bullet)$ ))) = luz intermitente

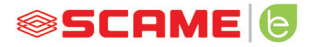

# **GESTIÓN USUARIOS**

#### *INTRODUCCIÓN NUEVAS TARJETAS DE USUARIO*

- Con la estación en modalidad PERSONAL (display: PM PRESENTAR TARJETA)
- Mostrar en el lector RFID la tarieta maestra para pasar a programación (display: GESTIÓN DE ARCHIVO BASE DE DATOS - PRESENTAR TARJETA)
- Mostrar en el lector RFID la tarieta de usuario para introducir en la memoria (display: ID REGISTRO – 001 USUARIOS)
- Mostrar todas las tarietas de usuario que se desean introducir en la memoria o cerrar la gestión de archivo base de datos presentando la tarjeta maestra o dejando correr la cuenta atrás

#### *ELIMINACIÓN TARJETA DE USUARIO*

- Con la estación en modalidad PERSONAL (display: PM PRESENTAR TARJETA)
- • Mostrar en el lector RFID la tarjeta maestra para pasar a programación (display: GESTIÓN DE ARCHIVO BASE DE DATOS - PRESENTAR TARJETA)
- Mostrar en el lector RFID la tarjeta de usuario para eliminar de la memoria (display: ¿ELIMINAR USUARIO?)
- Mostrar en el lector RFID la misma tarjeta de usuario para confirmar la eliminación (display:ID ELIMINADO-000 USUARIOS)
- Mostrar todas las tarietas de usuario que se desean eliminar de la memoria o cerrar la gestión de archivo base de datos presentando la tarjeta maestra o dejando correr la cuenta atrás

# **FUNCIÓN NET (OCPP)**

## *ESTACIÓN GESTIONADA DE FORMA REMOTA*

- • **NET:** lista de usuarios autorizados integrada en la memoria del servidor local
- OCPP: lista de usuarios autorizados integrada en la memoria de la estación central

# **INSTRUCCIONES DE CONEXIÓN**

Sistema de conexión con electrónica única SCU

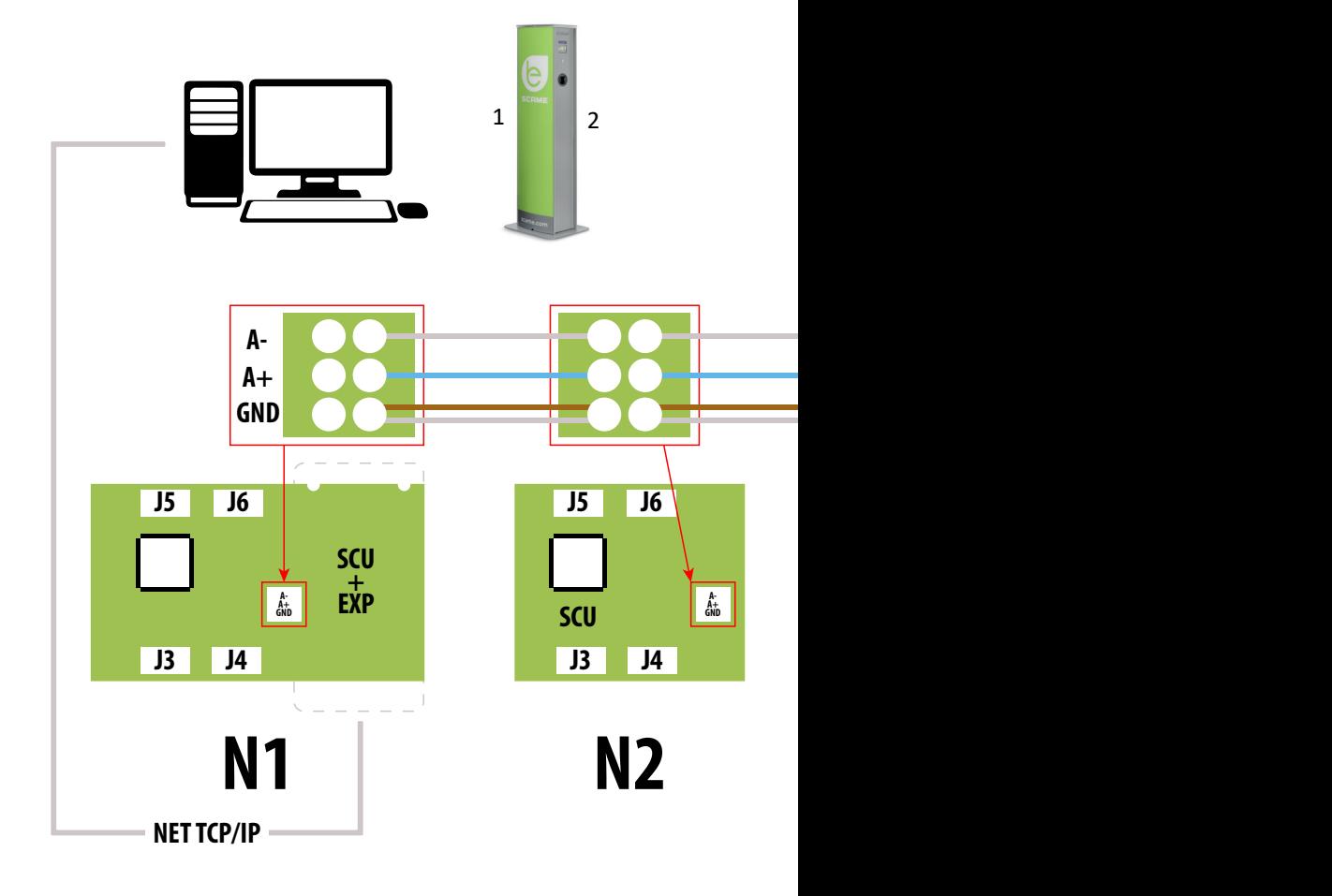

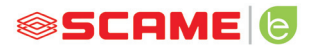

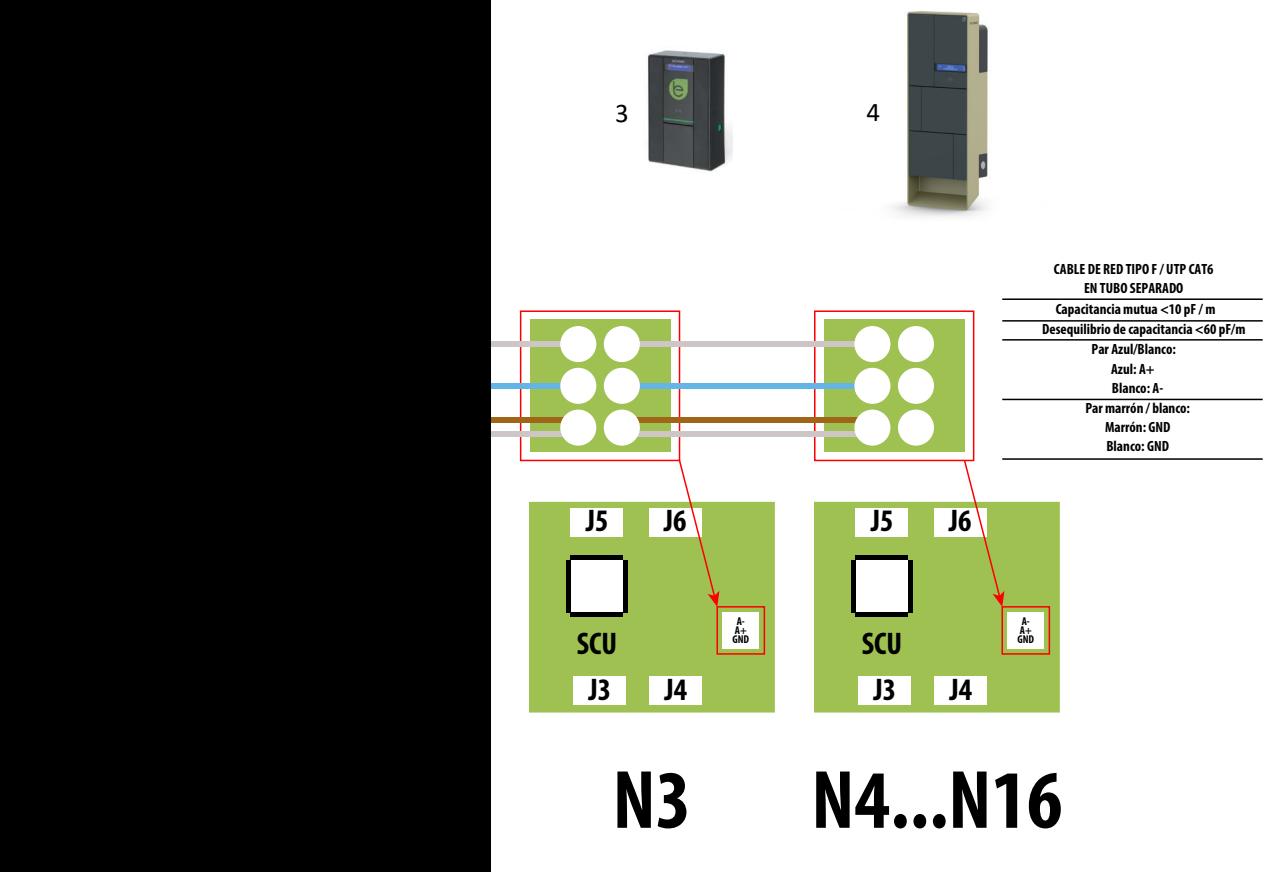

**Máximo 16 direcciones por cada estación maestra**

Sistema de conexión mixto electrónicas MAX0/SCU

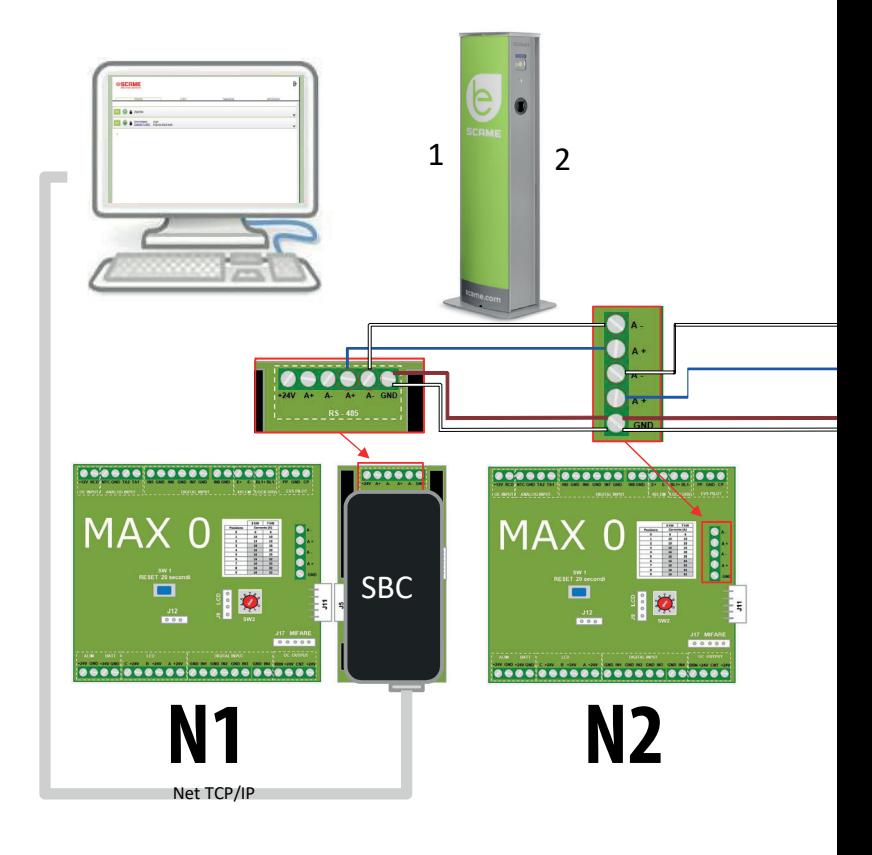

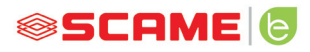

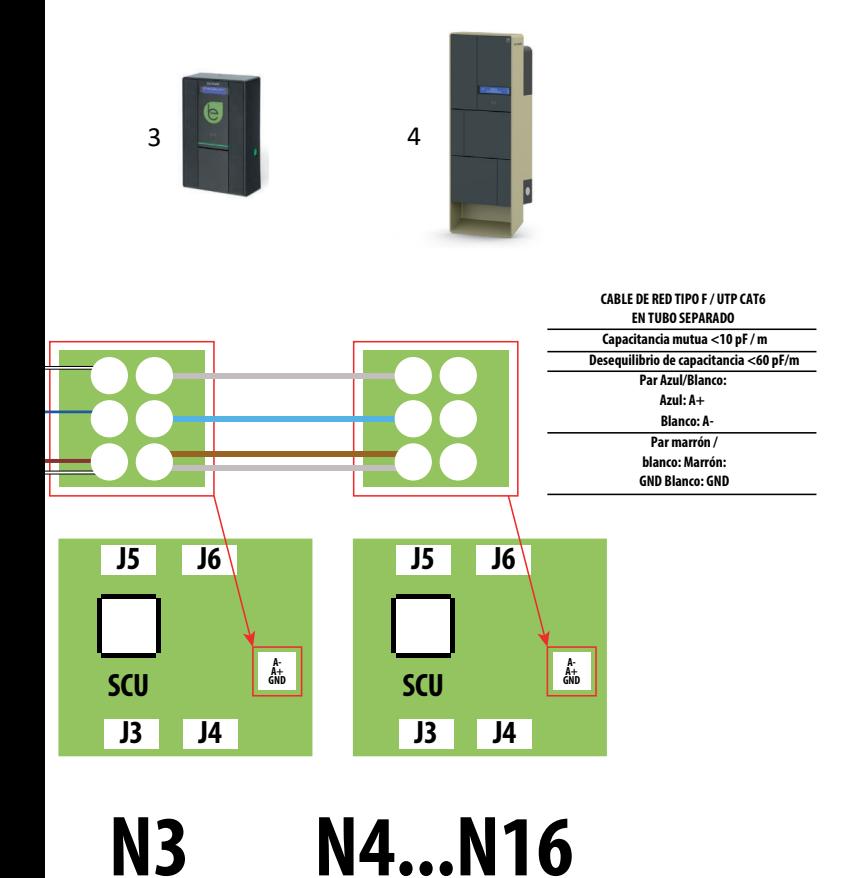

**Máximo 16 direcciones por cada estación maestra**

## **INSTRUCCIONES DE USO**

El sistema de gestión Scame no requiere ninguna instalación de software, es suficiente iniciar la sesión a través del navegador como una página web normal. (Internet Explorer, Google Chrome, Firefox,…)

En caso de redes inseguras se puede habilitar una conexión cifrada (protocolo HTTPS).

Para poder conectarse al sistema de gestión es necesario:

- Conecte la estación maestra al ordenador o a una red local a través del puerto ETHERNET o WiFi (si está presente).
- Conecte a la estación maestro la línea serial RS485 que proviene de las estaciones satélite (hasta 16 puntos de carga).
- • A través de su navegador web, acceda a la dirección IP del servidor (dirección por defecto: 192.168.30.126; **nombre de usuario: admin; contraseña: gsroot)**

#### *RECAPITULACIÓN ESTACIONES*

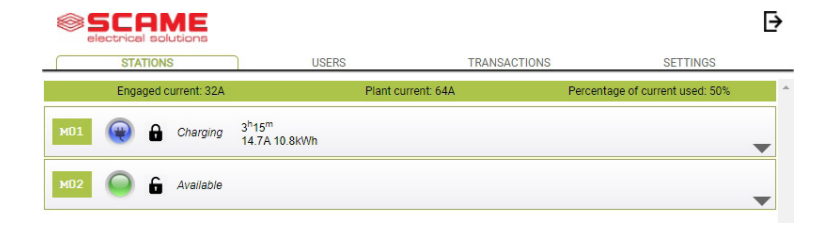

La pantalla muestra el estado de las tomas en tiempo real:

- Si la toma no está en uso, se muestra "Disponible".
- Si la toma está en uso, se muestra "En Carga", el usuario que la utiliza, la duración de la carga, la energía extraída y la corriente instantánea.
- • Si no hay comunicación entre la estación y el servidor, se muestra "Desconectada".
- • Si hay una anomalía, se informa del error.

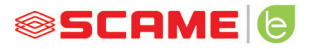

## **DETALLE TOMAS**

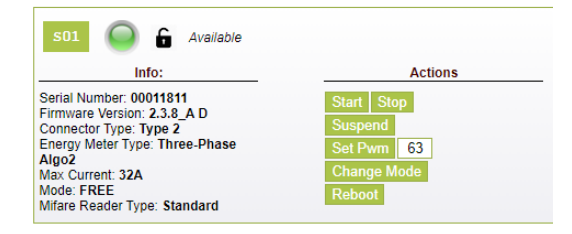

Haciendo clic en la flecha de la parte inferior derecha, se puede ver información más detallada y enviar mandos.

#### **Son visualizadas las siguientes informaciones:**

- Serial: número de serie de la tarjeta de control
- Version: versión del firmware que controla la toma
- Socket: nombre técnico de la toma
- EMeter: tipología del sistema de medida de la corriente
- Max Current: máximo valor de corriente distribución por la toma (A)
- • Mode: Modalidad de funcionamiento de la toma
	- ◊ **FREE:** acceso libre
	- ◊ **NET:** acceso a través de autorización (tarjeta RFID)
- **Rfid:** tipología de lector RFID instalado

#### **La toma se puede controlar a través de los siguientes mandos:**

- **Start:** autoriza una carga (útil solo con toma en modalidad **NET**)
- **Stop:** pone en marcha el proceso de interrupción de la carga
- **Suspend/Resume:** interrumpe/retoma la distribución de la corriente sin interrumpir la carga (el conector permanece bloqueado en la toma)
- **Set Pwm:** limita el valor máximo de corriente distribuida al vehículo (valores enteros entre los 6 A y 63 A. De todos modos, el valor máximo de corriente distribuida no será superior al límite de alcance de la toma y/o del cable de recarga)
- • **Change Mode:** cambia la modalidad de funcionamiento de la toma (**LIBRE** o **NET**)

- • **Reboot:** reinicia la electrónica que controla la toma.
- • **Update Firmware:** actualiza el firmware de la electrónica que controla la toma

# **USUARIOS**

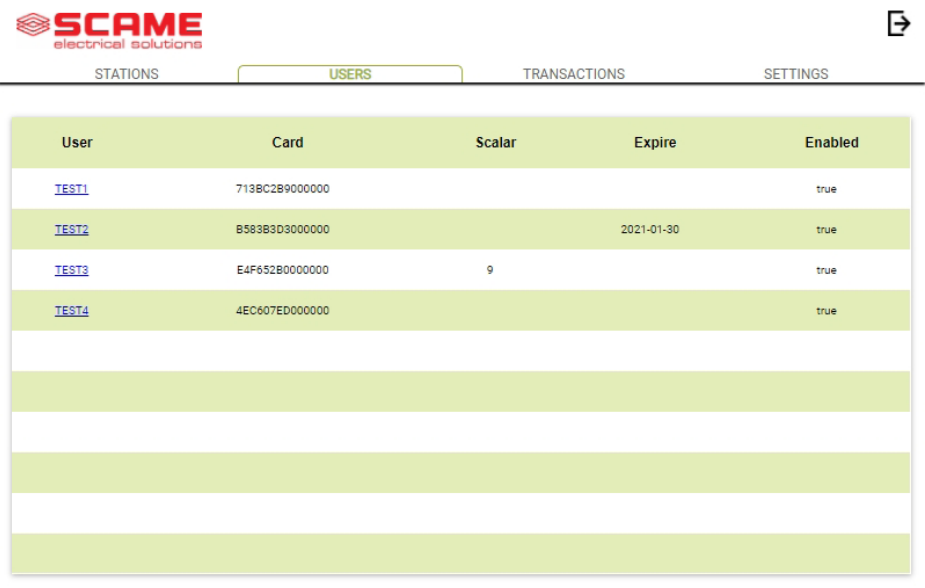

La pantalla **USUARIOS** muestra los datos del usuario y las configuraciones de acceso para el servicio de carga, que se pueden modificar haciendo clic en el enlace del nombre (columna Usuario).

Es posible agregar un nuevo usuario con el pulsador "Agrega usuario".

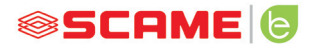

# **MODIFICA USUARIO**

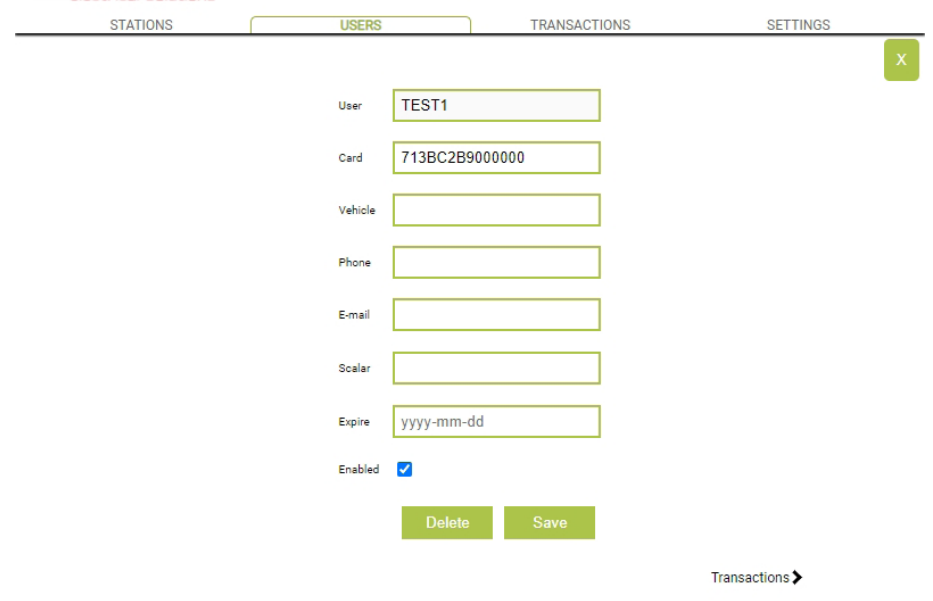

En esta pantalla es posible:

- Introducir o modificar los datos del usuario.
- • Activar o desactivar la tarjeta de usuario o condicionarla según un número máximo de cargas y/o una fecha de caducidad.
- • Eliminar el usuario del sistema de gestión.
- • Visualizar los datos de todas las recargas realizadas por el usuario haciendo clic en el enlace "**Transacciones>**".

# **TRANSACCIONES**

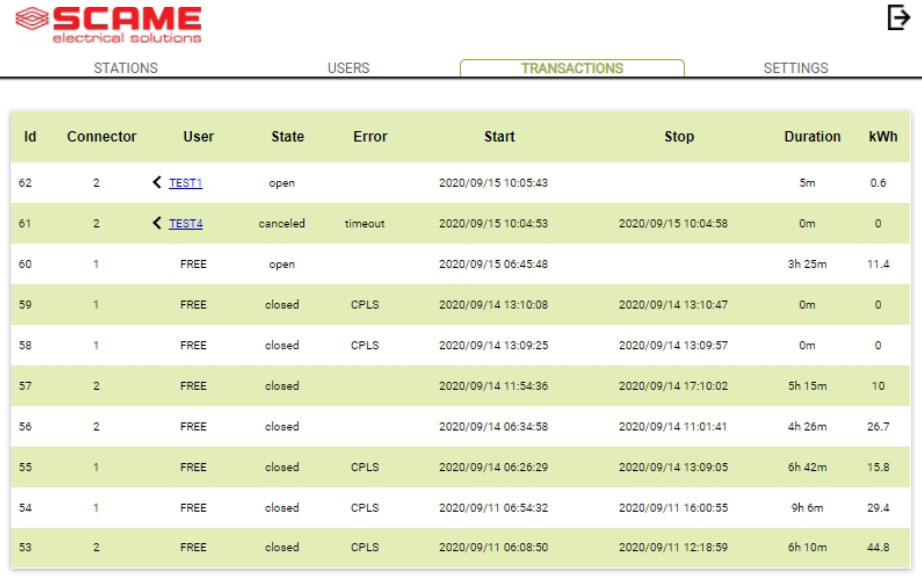

En la pantalla **TRANSACCIONES** se pueden visualizar los datos de todas las transacciones, controlando la duración de la carga y la energía distribuida por cada una de las tomas.

Haciendo clic en **TODAS LAS TRANSACCIONES**, estas aparecerán.

Además, se puede filtrar por usuario (haciendo clic en el enlace del nombre) y exportar los datos en formato CSV (compatible con Excel) haciendo clic en "guarda transacciones".

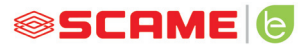

 $\overline{\mathsf{P}}$ 

# **CONFIGURACIONES**

**SECOME** 

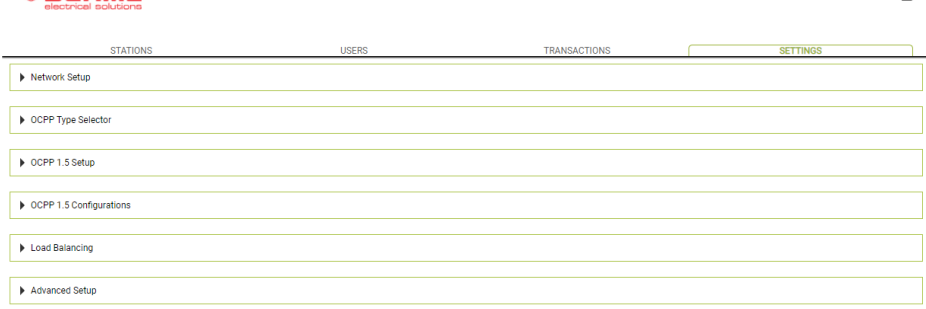

En esta pantalla puede establecer las configuraciones del sistema.

#### *CONFIGURACIÓN DE RED*

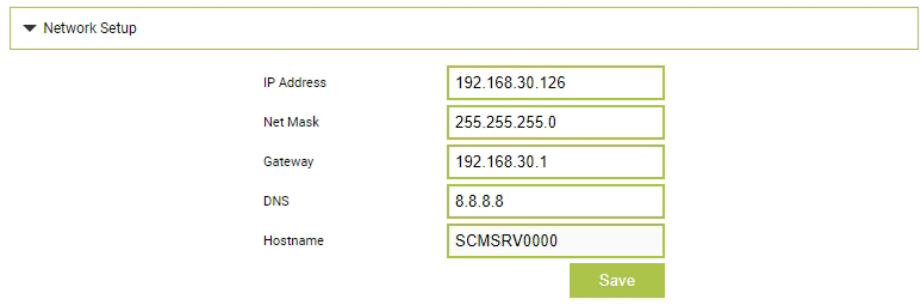

En esta sección se pueden especificar los parámetros de la configuración de red de la SBC, configurando en qué dirección IP permanecerá en línea la página web del sistema de gestión.

#### **CONFIGURACIONES OCPP**

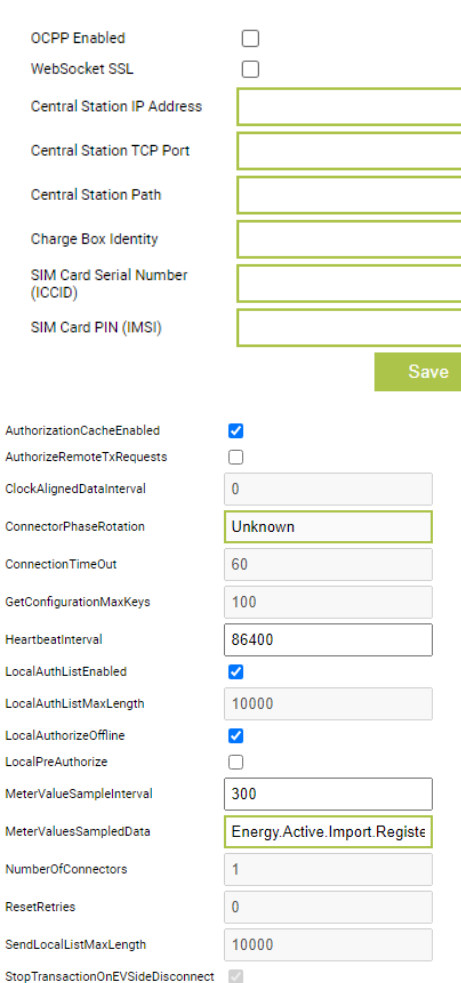

 $\overline{\mathbb{S}^2}$ 

 $\overline{\mathbf{0}}$ 

 $\overline{3}$ 

30

StopTransactionOnEVSideDisconnect

StopTransactionOnInvalidId StopTxnSampledData

StopTxnSampledDataMaxLength

**SupportedFeatureProfiles** 

TransactionMessageAttempts

TransactionMessageRetryInterval

UnlockConnectorOnEVSideDisconnect

Core, FirmwareManagement,

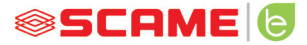

En esta sección se pueden ajustar y configurar los parámetros para definir la conexión mediante OCPP 1,5 SOAP y 1,6 JSON a una ESTACIÓN CENTRAL. Haga referencia al propietario de la estación central y al documento oficial OCPP para rellenar los campos.

## **BALANCEO DE CARGA**

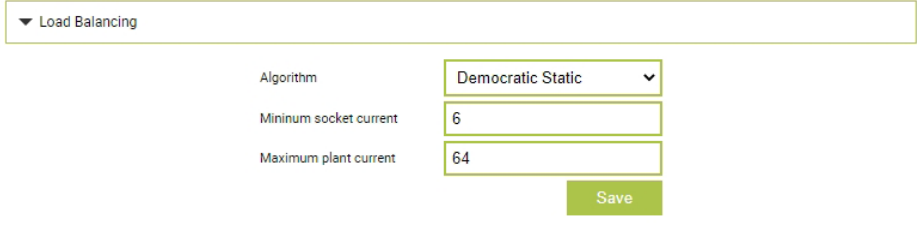

En esta sección es posible especificar qué algoritmo de balanceo de carga se aplicará a las tomas gestionadas por el sistema de gestión. Para inhabilitar el balanceo de carga elija ninguno en el campo "Algoritmo".

El algoritmo Democrático Estático distribuye de modo ecuánime la corriente disponible en la instalación de todas las tomas conectadas. Si la corriente máxima de la instalación no es suficiente para permitir una carga mínima en todas las tomas, las nuevas sesiones de carga serán suspendidas (conector bloqueado pero ninguna distribución de energía). El sistema es capaz de detectar si un vehículo ha terminado la carga y por lo tanto, redistribuir el porcentaje de corriente en las otras tomas o retomar eventuales cargas suspendidas.

Para el correcto funcionamiento es necesario que todas las tomas estén conectadas a una sola línea eléctrica específica.

El campo "Corriente mínima de la toma" contiene el valor (número entero) de corriente (A) bajo el cual la carga del vehículo es suspendida (cada vehículo tiene un valor mínimo de corriente bajo el cual no es capaz de cargarse).

En el campo "Corriente máxima de la instalación" se debe introducir el valor (número entero) de corriente (A) dedicado a los sistemas de recarga. Introducir un valor superior a la corriente efectivamente disponible podría provocar la intervención de los sistemas de protección de la línea.

# **OTRAS CONFIGURACIONES**

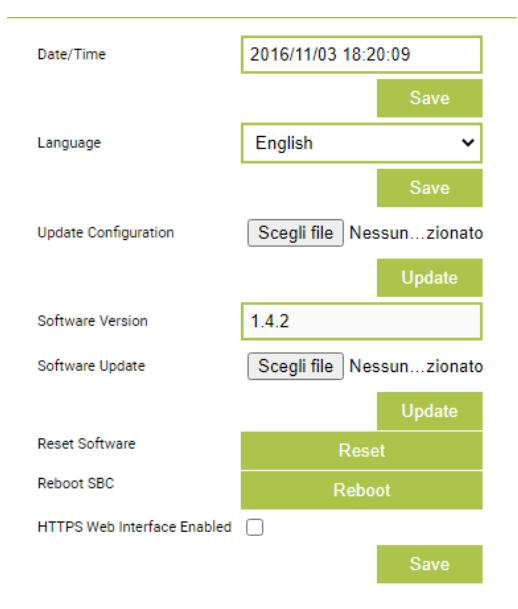

En esta sección se puede configurar la fecha y el idioma del sistema, instalar actualizaciones y reiniciar el software o el sistema operativo de la SBC.

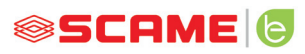

# **ANOMALÍAS**

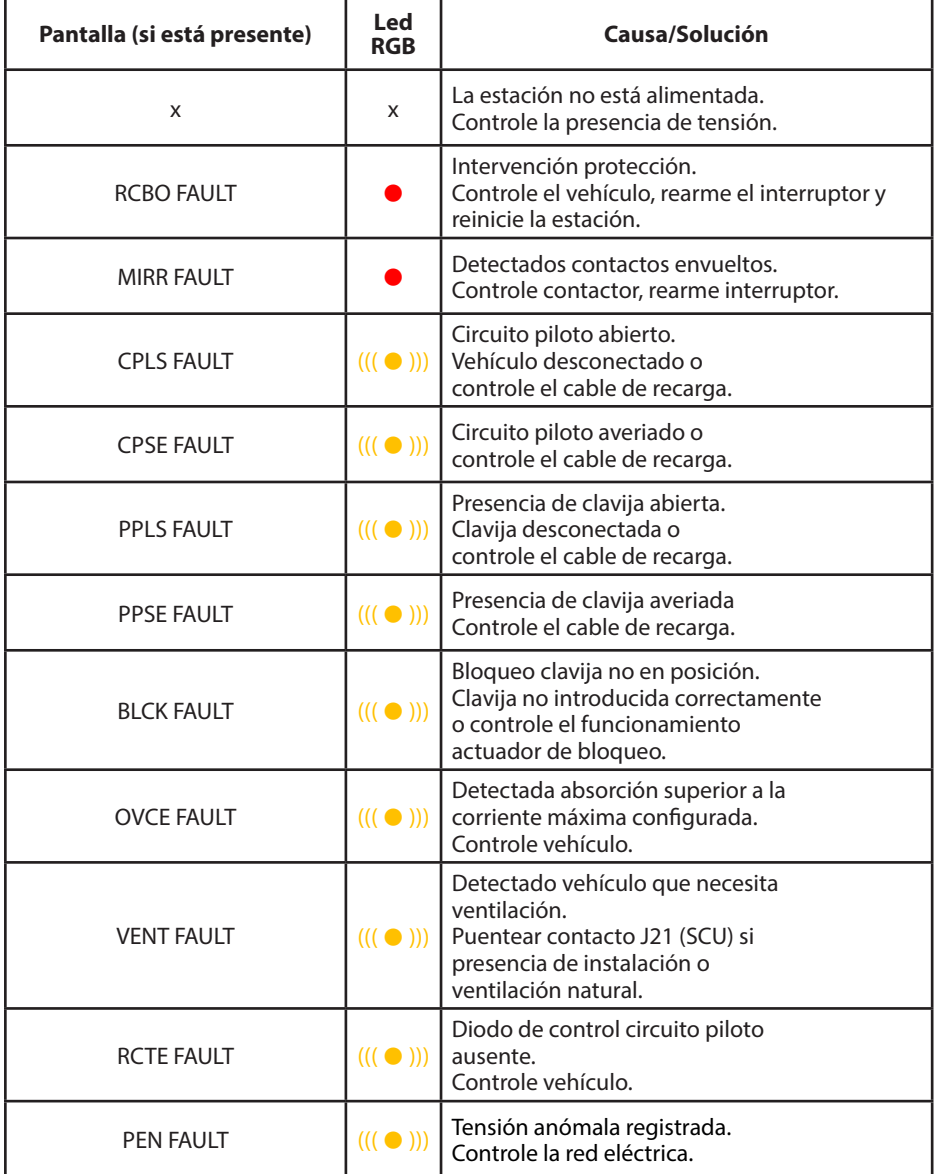

# **ANOMALÍAS**

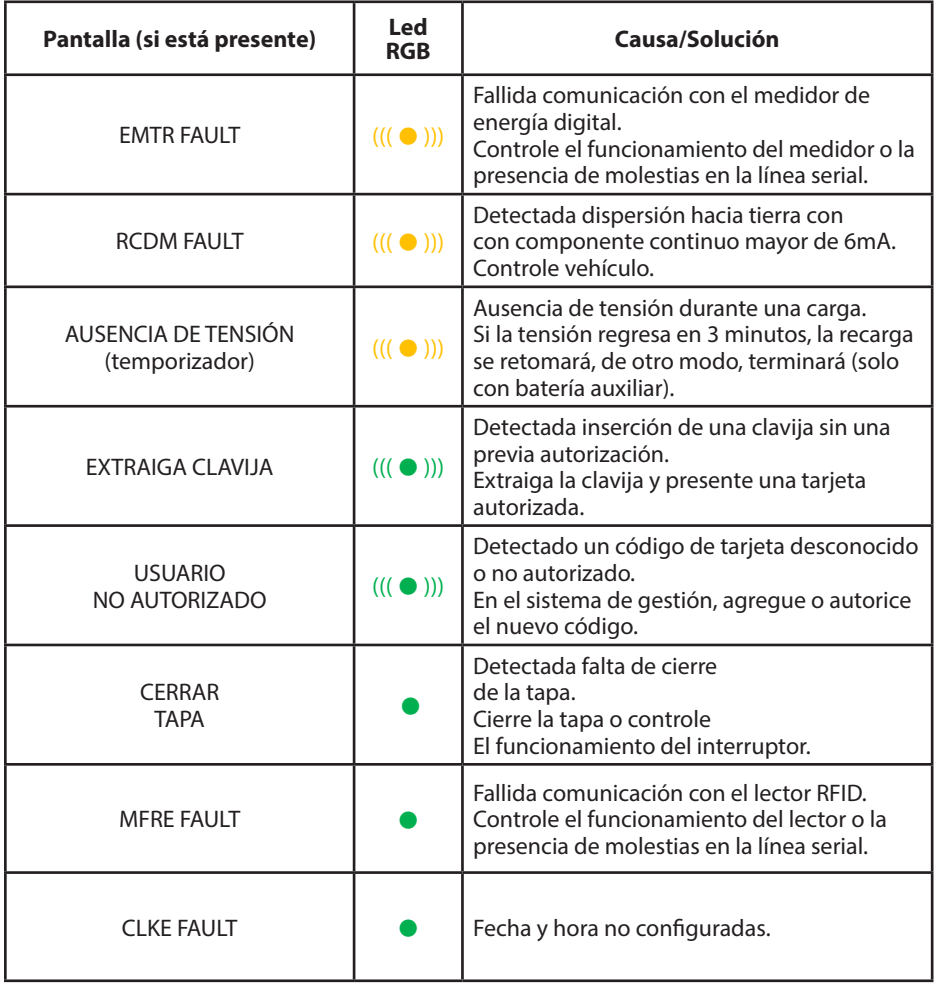

 $x =$ apagado  $\bullet - \bullet =$ luz fija (( $(\bullet)$ ))) – (( $(\bullet)$ ))) = luz intermitente

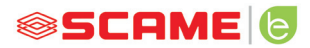

## **PROGRAMADOR TARJETA (208.PROG2)**

#### *SOFTWARE PROGRAMADOR - Solo para sistemas operativos Microsoft Windows 7, 8, 10,11*

- Antes de conectar el programador al ordenador, descargue desde el área de descargas de nuestro sitio web https://e-mobility.scame.com/download, el software de aplicación 208Prog2\_V20.zip.
- Instale el software ejecutando el programa 208Prog2Installer\_V20.exe.
- A excepción de necesidades particulares, se aconseja aceptar las elecciones propuestas e instalar los drivers (en caso que la instalación de los drivers no fuese posible, prosiga de todos modos).
- Conecte el programador a un puerto USB del ordenador.

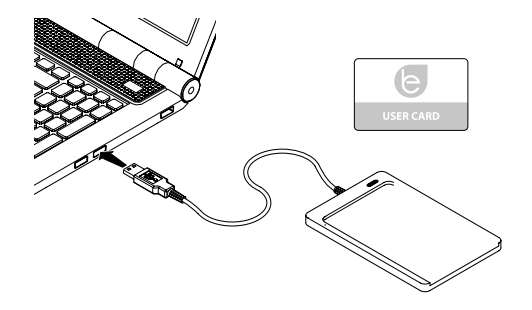

Ejecute el programa 208Prog2\_V2.exe, éste mostrará las siguientes pantallas

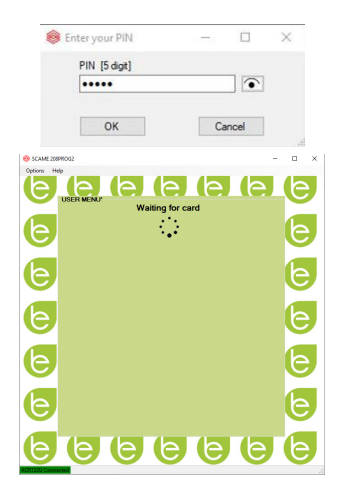

- Introduzca el PIN de bloqueo de escritura no autorizada (opcional, 5 cifras, por defecto 00000)
- Verifique la correcta conexión del programador (véase recuadro verde abajo a la izquierda).
- Seleccione la lengua deseada en el menú OPCIONES.

# **PROGRAMACIÓN TARJETA DE USUARIO**

Apoye la tarjeta de usuario sobre el programador, el programa mostrará la siguiente pantalla:

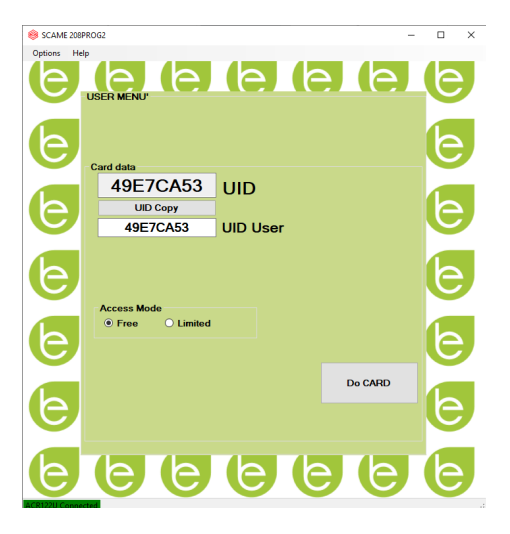

- Para cambiar el código de la tarjeta (opcional): Modifique el campo UID ingresando 8 cifras hexadecimales a elección (por ej.: AAAA0001).
- Para crear una tarjeta sin límites, deje el tipo de acceso seleccionado en LIBRE.
- Haga clic sobre el pulsador CREAR TARJETA. Un pitido breve confirmará la creación de la tarieta.
- Para activar las limitaciones, seleccione el tipo de acceso LIMITADO. El programa mostrará la siguiente pantalla:

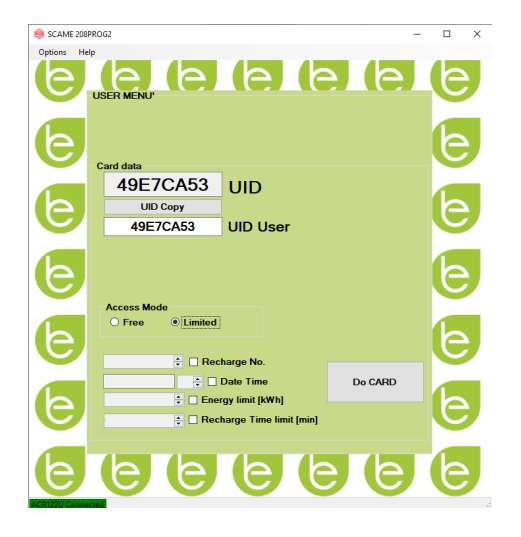

- Para activar una o más limitaciones, señale el campo relativo.
- • Para modificar el parámetro, haga clic sobre las flechas.
- Si no quiere activar la limitación, deje el campo en blanco.
- Haga clic sobre el pulsador CREAR TARJETA. Un pitido breve confirmará la creación de la tarjeta (Límites de energía y tiempo regulables solo para versiones firmware 1.4.020 o sucesivas)

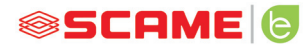

# **PROGRAMACIÓN TARJETA MAESTRA**

Apoye la tarjeta maestra sobre el programador. El programa mostrará la siguiente pantalla:

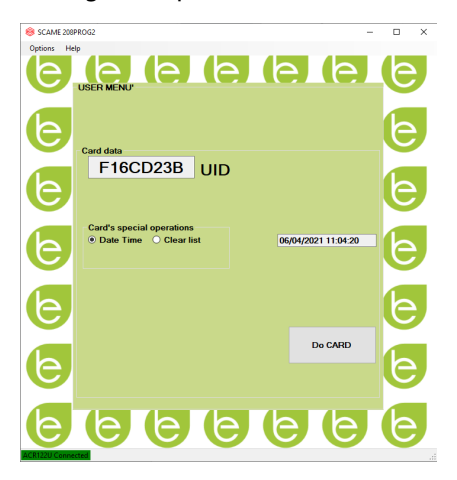

- Para ajustar la fecha y hora en la estación, seleccione FECHA Y HORA.
- Para borrar la tarjeta de usuario memorizada en la estación, seleccione BORRAR LISTA
- Haga clic sobre el pulsador CREAR TARJETA. Un pitido breve confirmará la creación de la tarjeta.
- Pase la tarjeta maestra sobre el lector de la estación para hacer ejecutiva la configuración.

# **POWER MANAGEMENT (OPCIONAL): 208.PM01/ 208.PM02**

La función POWER MANAGEMENT permite modular automáticamente la corriente de carga del vehículo eléctrico en función de la potencia contratada del usuario y de la potencia utilizada en la vivienda (ej.: lavadora, televisión, horno, etc), para evitar que salte el interruptor general y todos los inconvenientes de un apagón eléctrico.

# **ATENCIÓN**

En caso de que la potencia disponible no fuese suficiente, la estación suspenderá la carga en curso y la retomará cuando sea posible.

Cabe aclarar que existen en el mercado vehículos eléctricos no compatibles con esta función, por lo que el procedimiento de "reanudar la carga" implementado en la estación (según la norma IEC/EN 61851-1) no tiene efecto.

Estos vehículos podrían quedar en estado "suspensión" y no reprender la carga después de la desconexión de la estación u otras acciones de desbloqueo (se aconseja consultar el manual del propio vehículo).

\*Para activar la función de modulación de corriente en función de carga, es necesario colocar el parámetro "POWER MANAGEMENT" en ON

# **INSTALACIÓN**

El kit está compuesto por un medidor de energía adicional ya configurado para instalar del siguiente modo:

# **ESTACIÓN MONOFÁSICA**

# **208.PM01**

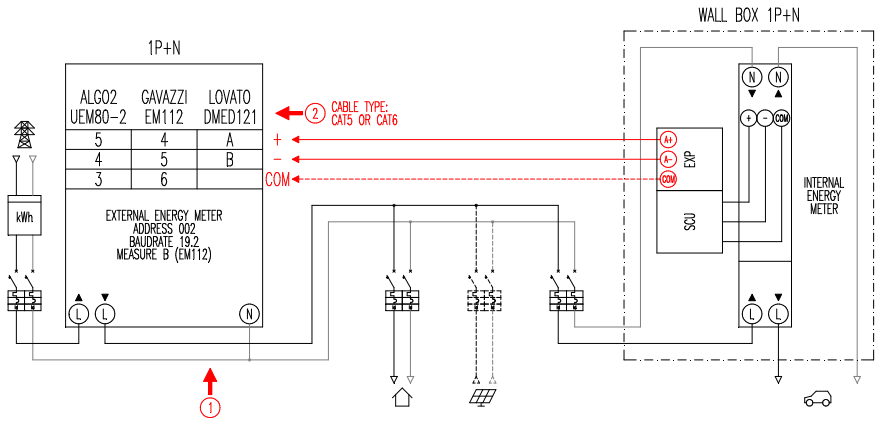

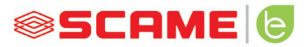

# **ESTACIÓN TRIFÁSICA**

# **208.PM02**

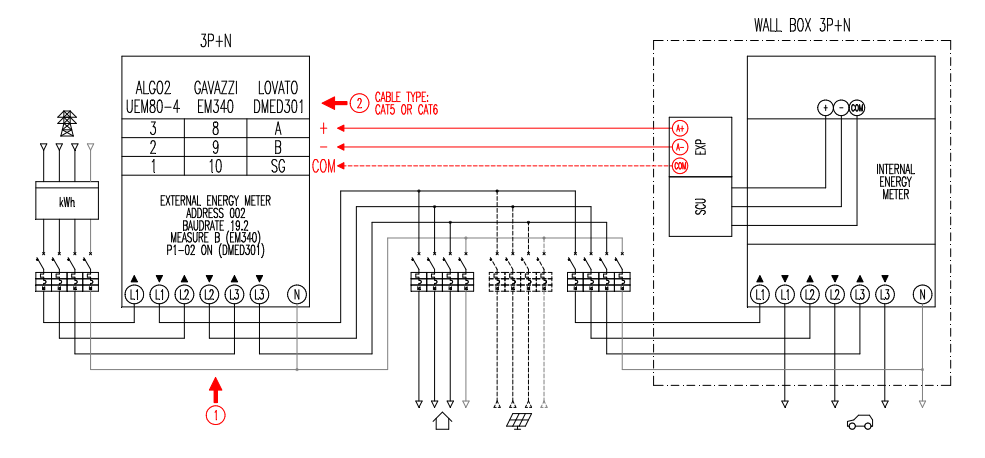

## **Notas:**

- 1. Instale el medidor de energía adicional aguas arriba del contador de energía y/o del interruptor general aguas arriba de una eventual instalación fotovoltaica.
- 2. Conecte el medidor de energía adicional al borne CN3 en la electrónica SCU con cable mallado (por ej. Tipo CAT5-CAT6).
- 3. En caso de falta de comunicación con el medidor de energía adicional, la estación inhibe la carga y el display muestra "POWER MANAGEMENT" (véase programación).
- 4. La potencia máxima que soporta el medidor de energía adicional depende del modelo en dotación\*:
	- Monofásica 80A = 18,4kW;
	- $-$  Trifásica 80A = 55,3kW

\* Con los medidores de energía externos es necesario colocar "POWER MANAGE-MENT" en ON.

Véase esquema en bloques (pág. 38) para versiones sin APP. Para versiones con APP, habilite el Power Management en el menú de configuraciones.

\*\*No disponible en CHAIN2

# **VISUALIZACIÓN**

Durante la carga el display muestra el tiempo de carga (horas/minutos/segundos) y de modo cíclico:

- Energía distribuida en kilovatio-hora (**Etot**).
- • Corriente absorbida por el vehículo en Amperes (solo **L1** si es monofásica, **L2+L3** para trifásica).
- Potencia absorbida por el vehículo en kilovatio-hora (Pist).
- Potencia total absorbida por la red en kilovatio-hora (Pest).

# **PROGRAMACIÓN**

Para acceder al menú de programación, cuando el display muestra la TOMA DISPONIBLE (en modo free) o PRESENTAR TARJETA (en modo personal), mantenga presionada la tecla de stop hasta que el display muestre ENERGÍA DISTRIBUIDA.

Libere la tecla y manténgala presionada hasta que en el display se muestre CONTRASEÑA (por defecto 000): presione de forma breve para aumentar el valor, presione de forma prolongada para confirmar el valor.

Después de haber introducido correctamente la contraseña, el display muestra de manera cíclica (presión breve) los siguientes parámetros:

- **POWER MANAGEMENT** (por defecto OFF): habilita o deshabilita la función del power management.
- • **PM MODE** (por defecto FULL): es la modalidad a través de la cual se puede gestionar la corriente desde fuentes renovables:
	- ◊ FULL: Recarga siempre a la misma potencia Utiliza la potencia disponible de la red y la potencia generada por la instalación local de producción desde fuentes renovables, si están presentes.
	- ◊ **ECO Smart**: Recarga ecológica sin complicaciones Utiliza la potencia generada por la fuente renovable junto a la contribución de la red para compensar eventuales bajas en la potencia, garantizando así un nivel mínimo de carga.

Modalidad seleccionable solo en presencia de una instalación local de producción desde fuentes renovables (por ej. fotovoltaica, eólica...).

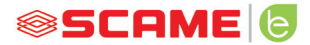

- ◊ **ECO Plus**: Recarga ecológica solo desde fuentes renovables Utiliza la potencia generada a través de la instalación de producción local de fuentes renovables (por ej. fotovoltaica, eólica...). ¡Atención! En esta modalidad la carga es totalmente dependiente del estado de generación de la fuente renovable y puede estar sujeta a suspensiones, ocasionadas por la misma, por lo que, el vehículo podría no cargarse en los tiempos deseados.
- **PMAX** (por defecto 3kW monofásica, 6kW trifásica): es el valor de potencia máxima que puede ser absorbida por la red (se aconseja introducir el valor de potencia contractual del propio contador de energía).
- **Imin** (por defecto 6.0A): es el valor de corriente mínima al cual el propio vehículo puede cargarse (se recomienda consultar el manual del coche para determinar el valor).
- **Hpower** (por defecto 1%): es el valor de histéresis del límite de potencia en el cual la estación suspende y retoma la carga (para instalaciones caracterizadas por cambios repentinos de potencia se recomienda aumentar el valor para evitar suspensiones frecuentes y reinicios de la carga).
- **Dset** (por defecto 0.5kW): es el valor de variación de potencia que no influye en el sistema de regulación (para instalaciones caracterizadas por cambios repentinos de potencia se recomienda aumentar el valor para evitar modulaciones frecuentes de la corriente de carga del vehículo).
- **DMAX** (por defecto 40%): es el excedente de potencia (respecto a la potencia contractual) por encima del cual la carga en curso se suspende inmediatamente (se aconseja reducir el valor en el caso de desenganches inesperados del contador).
- **UNBALANCE** (por defecto OFF): solo para trifásica, permite desequilibrar la carga en la fase L1 en caso de carga de vehículos eléctricos monofásicos.

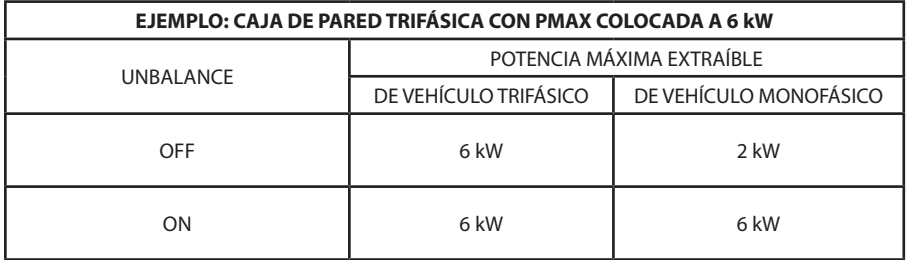

- **EMEX FAULT** (por defecto ON): habilita o deshabilita el control de comunicación con el medidor de energía externo (se aconseja deshabilitar el control solo en caso de emergencia, ya que, sin comunicación, la estación no modula la potencia y carga constantemente en la PMAX configurada).
- **RANGO DE TIEMPO** (por defecto OFF): con PMAX configurada entre 3 y 4.5kW, habilita la extensión de potencia contractual a un máximo de 6kW (incluido el excedente del 10%) en el horario de la fase de consumo 3 (función exclusiva para Italia, solo para estaciones con servidor local de acuerdo a la resolución 541/2020/R/EEL).
- **CONTRASEÑA** (por defecto 000): para modificar la contraseña por defecto.

El parámetro visualizado puede ser modificado mediante una presión prolongada de la tecla stop, presión breve para aumentar el valor y presión prolongada para confirmar el valor. Si la tecla no es presionada, pasados 10 segundos la estación vuelve a su fase inicial.

Después de haber introducido correctamente la contraseña, el display muestra de manera cíclica (presión breve) los siguientes parámetros:

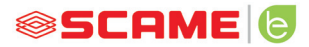

# **CONFIGURACIÓN**

1) Estaciones con pulsador y display - Power management ON=display

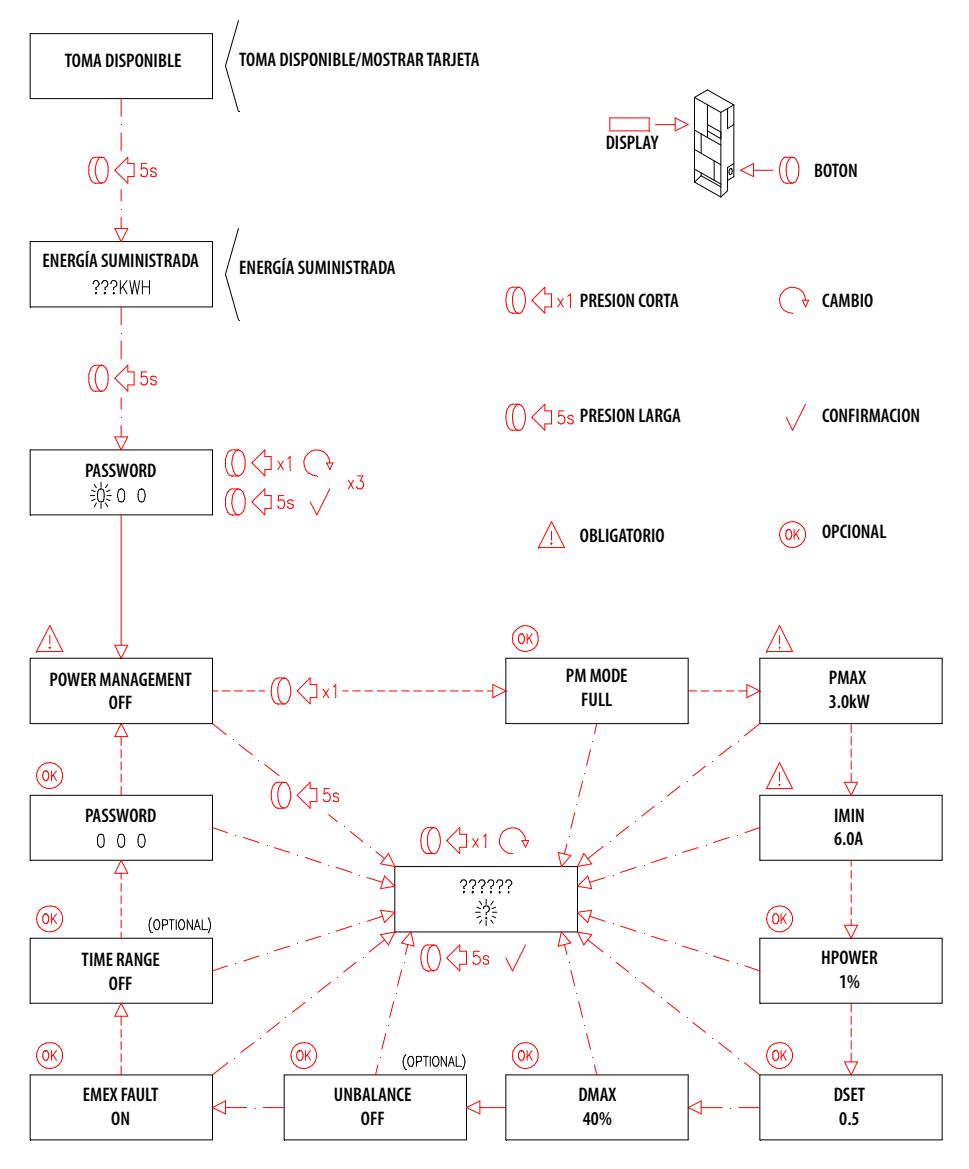

2) Estaciones con gestión por la APP- Power management ON=tutorial APP

# **APP SCAME**

Se puede descargar la APP Scame E-Mobility desde Google Play para Android y/o Apple Store para IOS.

La APP permite gestionar la estación en modalidad libre o personal y de configurar la función de Power Management.

Para otras funciones consulte el tutorial presente en la APP.

# **ACTIVACIÓN DE ESTACIÓN (SOLO PARA VERSIONES CON APP):**

- 1. Descargue la app SCAME E-MOBILITY desde Google Play/App Store.
- 2. Colóquese de frente a la estación encendida.
- 3. Ejecute la app SCAME E-MOBILITY.
- 4. De la lista de tomas, busque la red wifi de la estación (tecla +).
- 5. Conéctese a la estación (SSID: ChargePointScame 100xxxxxxx, PW: SCUwifi1963!).
- 6. Introduzca el código de activación presente en el manual o en el interior de la estación
- 7. Configure el nombre de la toma (se conseja no dejar el nombre por defecto).
- 8. Configure el pin de 5 cifras de la toma (el pin se grabará en el smartphone y será pedido solo si se intenta el acceso con otro smartphone).
- 9. Conecte la estación a una red wifi externa (opcional, también puede hacerse posteriormente).

## **ACTIVACIÓN CHAIN2**

Antes de realizar el procedimiento de la siguiente lista, asegúrese de haber realizado la ACTIVACIÓN DE ESTACIÓN (párrafo anterior):

- 1. Descargue de forma gratuita la app CHAIN2 ACTIVATOR desde Google Play/ Apple Store.
- 2. Colóquese de frente a la estación encendida
- 3. Ejecute la app CHAIN2 ACTIVATOR.
- 4. Complete los campos de registración pedidos con los datos del titular del POD.
- 5. Confirme la registración cuando reciba el mail de verificación.

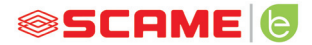

- 6. Inicie sesión.
- 7. Cree una instalación completando los datos pedidos con los datos del POD.
- 8. Espere la activación del servicio (de 3 a 5gg laborales) cuando el estado POD cambie de color naranja a color verde.
- 9. Agregue la tarjeta Chain2 (atención: El GPS y Bluetooth del smartphone deben estar encendidos).
- 10. Enfoque el código QR presente en el manual o en el interior de la estación y proceda (atención: una sola tarjeta Chain2 debe ser ingresada, el led 1 debe verse de color verde fijo y el led 2 de color amarillo intermitente).
- 11. Si la activación fue completada con éxito, la tarjeta Chain2 se asociará al POD (led 1 verde fijo, led 2 verde intermitente en la recepción de la señal)
- 12. Si la activación no fue completada con éxito, repita el procedimiento del punto 9.
- 13. Guarde y cierre (atención: el guardado necesita que el teléfono esté conectado a Internet. En caso de ser así, por favor no cierre la app y repita el guardado cuando la conexión esté disponible).

# **VIDEO TUTORIAL ACTIVACIÓN CHAIN2**

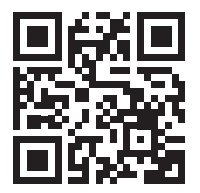

NOTA: para activar el sistema CHAIN2, compruebe que el contador sea de segunda generación y que la infraestructura de la cabina de distribución de energía de la zona sea compatible con el protocolo CHAIN2 (contacte con su proveedor de energía).

# **MANTENIMIENTO**

La estación de recarga es fundamentalmente un cuadro de distribución, se reco-<br>mienda realizar a través de personal calificado con intervalos regulares las siguien-<br>tes operaciones:

- Cada seis meses; control de la estructura y de los componentes externos y verificación de funcionamiento de los interruptores de protección.
- Cada doce meses: control de los componentes internos y control de cierre de los bornes.

## **INSTRUCCIONES DE ELIMINACIÓN**

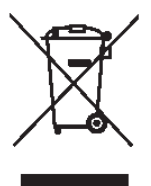

"Actuación de la Directiva 2012/19/UE sobre los Residuos de Apa- ratos Eléctricos y Electrónicos (RAEE)", relativa a la reducción del uso de sustancias peligrosas en los aparatos eléctricos y electróni- cos, así como la eliminación de los residuos".

El símbolo del contenedor tachado ubicado en el aparato o sobre<br>el embalaje indica que el producto tiene que ser eliminado de forma separada respecto a los otros desechos al finalizar su vida útil.

Por lo tanto, el usuario deberá entregar los aparatos en desuso en los centros idó-<br>neos de reciclaje para desechos eléctricos y electrónicos.

Para mayores detalles, por favor contacte a la autoridad competente.

Una recolección diferenciada adecuada de los aparatos para el sucesivo reciclaje,<br>tratamiento y eliminación ecológica contribuye a la prevención de daños al ambiente y a la salud humana y favorece a la reutilización y/o reciclaje de los materia-<br>les que componen los aparatos.

La eliminación abusiva del producto por parte del usuario conlleva la aplicación de las sanciones administrativas previstas por la normativa vigente.

## **ASISTENCIA**

En caso de problemas de funcionamiento, el primero a contactar es su instalador de<br>confianza.

Para responder a adicionales interrogantes, la asistencia a clientes Scame está a vuestra disposición.

Visite nuestro sitio web: www.emobility-scame.com

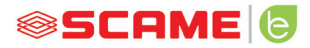

# **CÓDIGOS DE ACTIVACIÓN**

# **CÓDIGO QR DE APP CHAIN 2 ACTIVATOR PIN APP Scame E-Mobility**

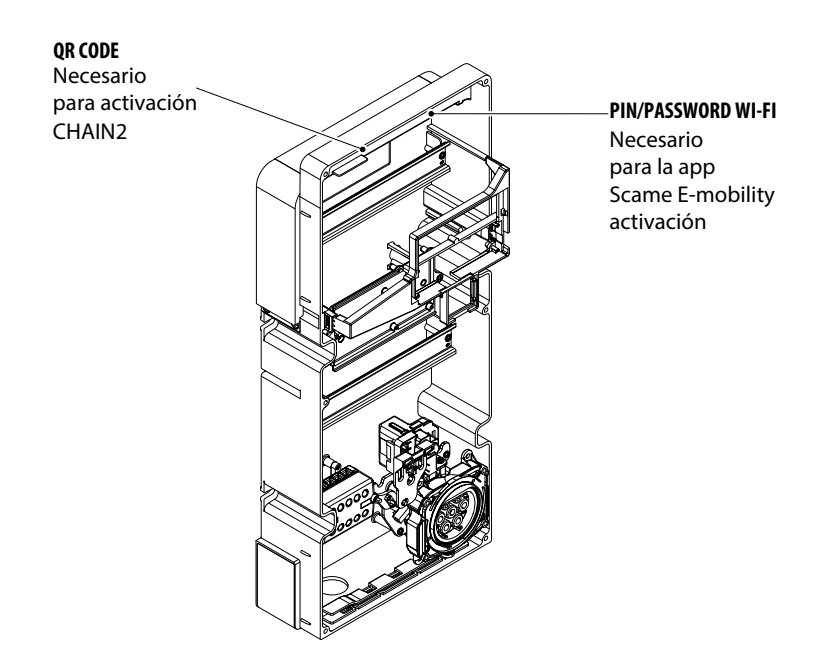

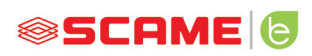

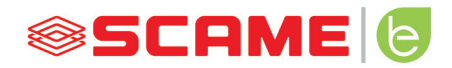

VIA SPIAZZI, 45 24028 PONTE NOSSA (BG) ITALIA TEL. +39 035 705000 FAX +39 035 703122 **emobility-scame.com e-mobility@scame.com**